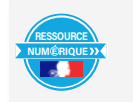

Découvrir la réalité augmentée et les logiciels qui permettent d'utiliser cette technique. Nom prénom de l'auteure de l'article : **Valérie BOILEAU** Discipline/dispositif : Technologie, programmer avec App Inventor Classe/niveau : Cycle 4 (4ème / 3ème)

#### **Domaines du socle commun :**

- 1- Les langages pour penser et communiquer
- 4- les systèmes naturels et les systèmes techniques

#### **Compétences travaillées :**

- Exprimer sa pensée à l'aide d'outils de description adaptés :
- Notions d'algorithme et de programme.
- Notion de variable informatique.
- Déclenchement d'une action par un évènement, séquences d'instructions, boucles, instructions conditionnelles.

### **Objectifs disciplinaires :**

• Écrire, mettre au point et exécuter un programme

BRNE utilisée : Maskott Sciences Cycle 4

La BRNE est accessible depuis le Médiacentre de l'ENT.

### **Nom des modules BRNE utilisés : :**

- DÉCOUVRIR : « Programmer une action sous App Inventor »
- S'ENTRAÎNER : « App Inventor pour les pros »

### **Pour trouver ces modules dans Maskott Sciences :**

Dans le bandeau de recherche de Maskott Sciences, saisir « App inventor ». Vous trouverez les modules dans la liste proposée.

#### **Pré-requis :**

Avoir déjà programmé en utilisant un langage de programmation par blocs. Savoir se servir de la tablette.

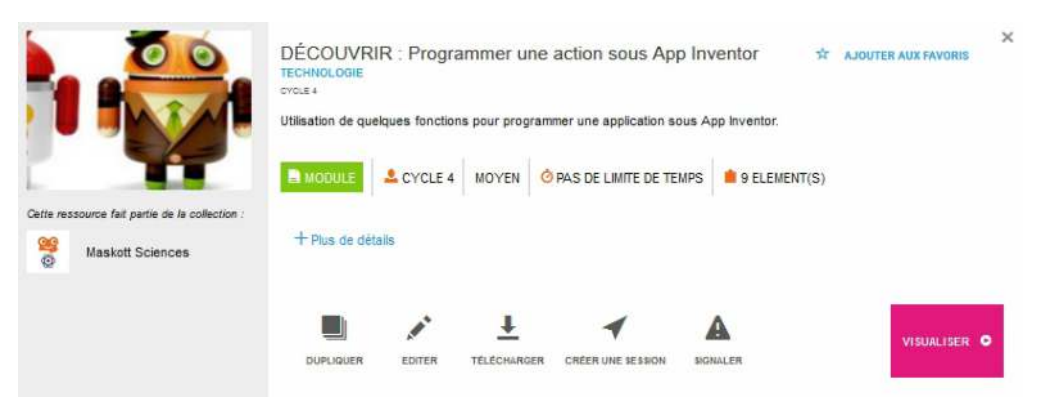

# **Modalité :**

Ce module peut être proposé en amont d'une séance de manipulation qui va demander de concevoir un programme avec les tablettes. Le module va permettre aux élèves de comprendre les bases du fonctionnement d'App Inventor.

# **Module 1**

Le premier module comporte différents éléments : page multimédia, et exercices interactifs.

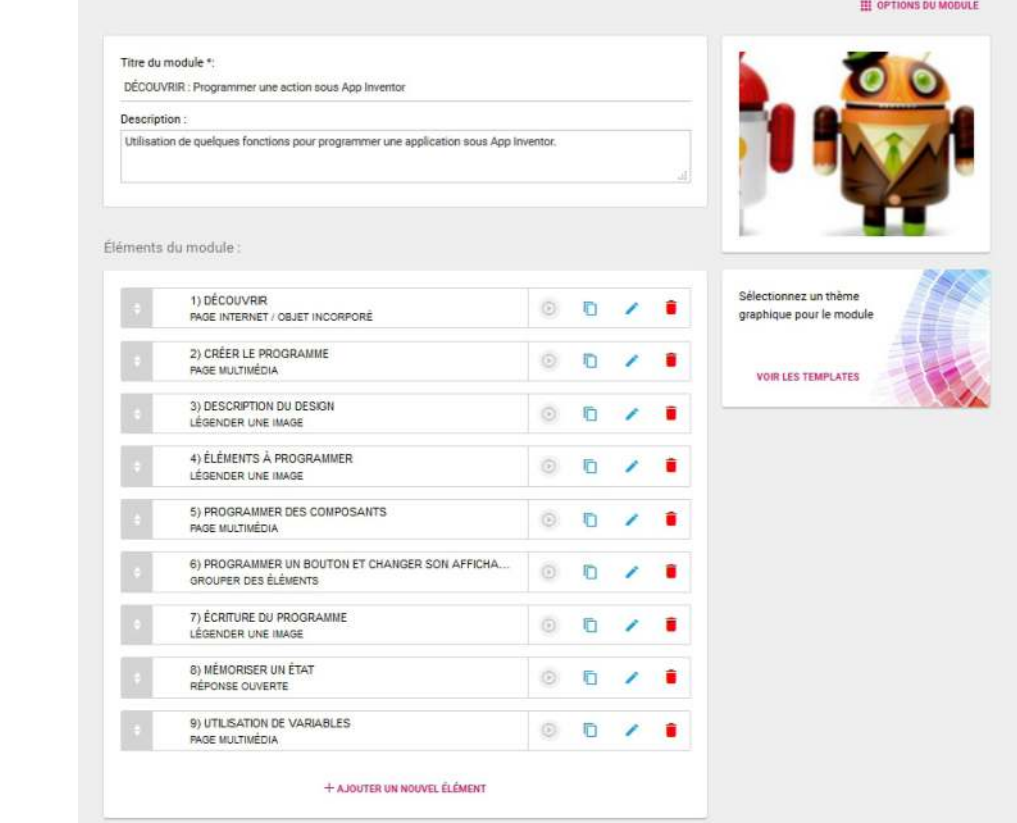

Dans le premier élément la page multimédia permet aux élèves de prendre connaissance du cahier des charges et de l'algorithme.

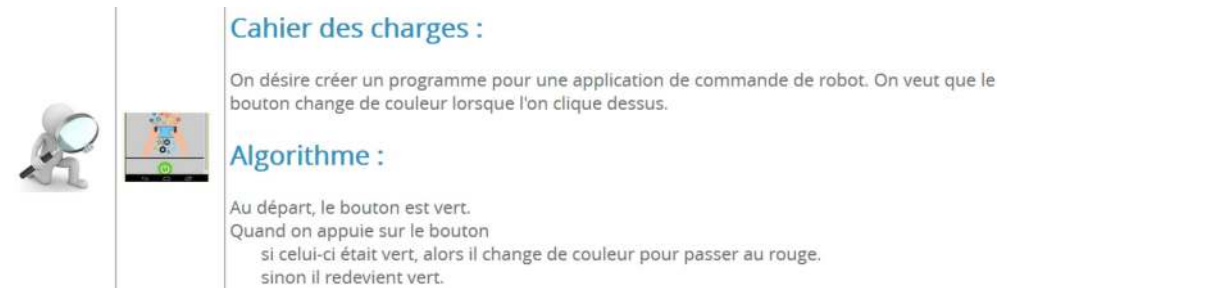

Le deuxième élément propose un exercice avec des étiquettes à replacer pour aider les élèves à comprendre le fonctionnement de l'application :

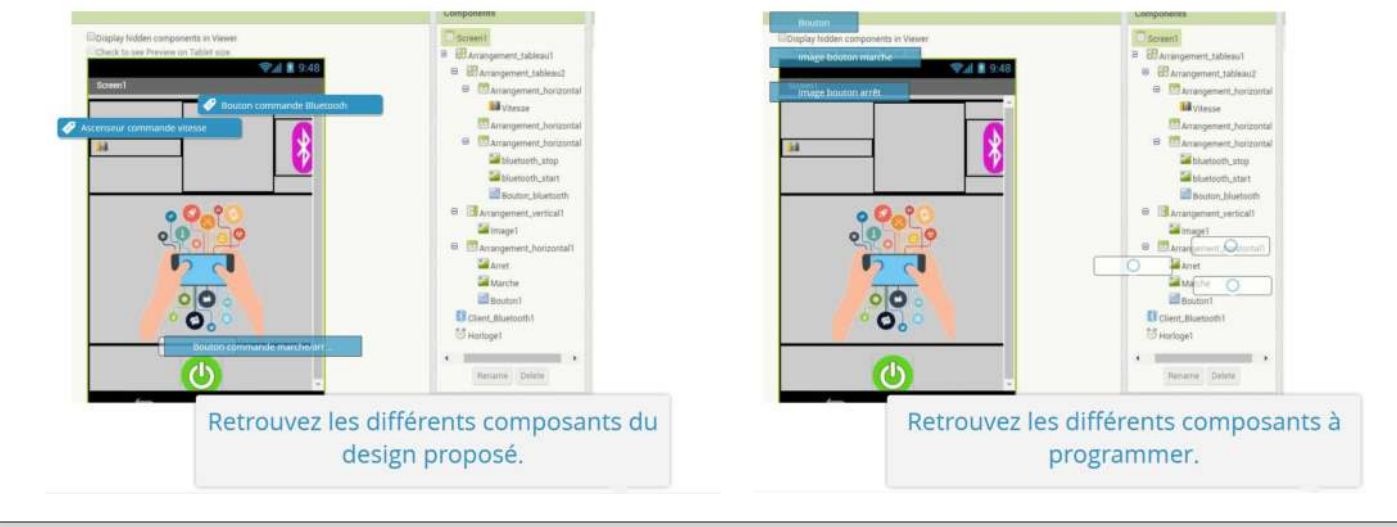

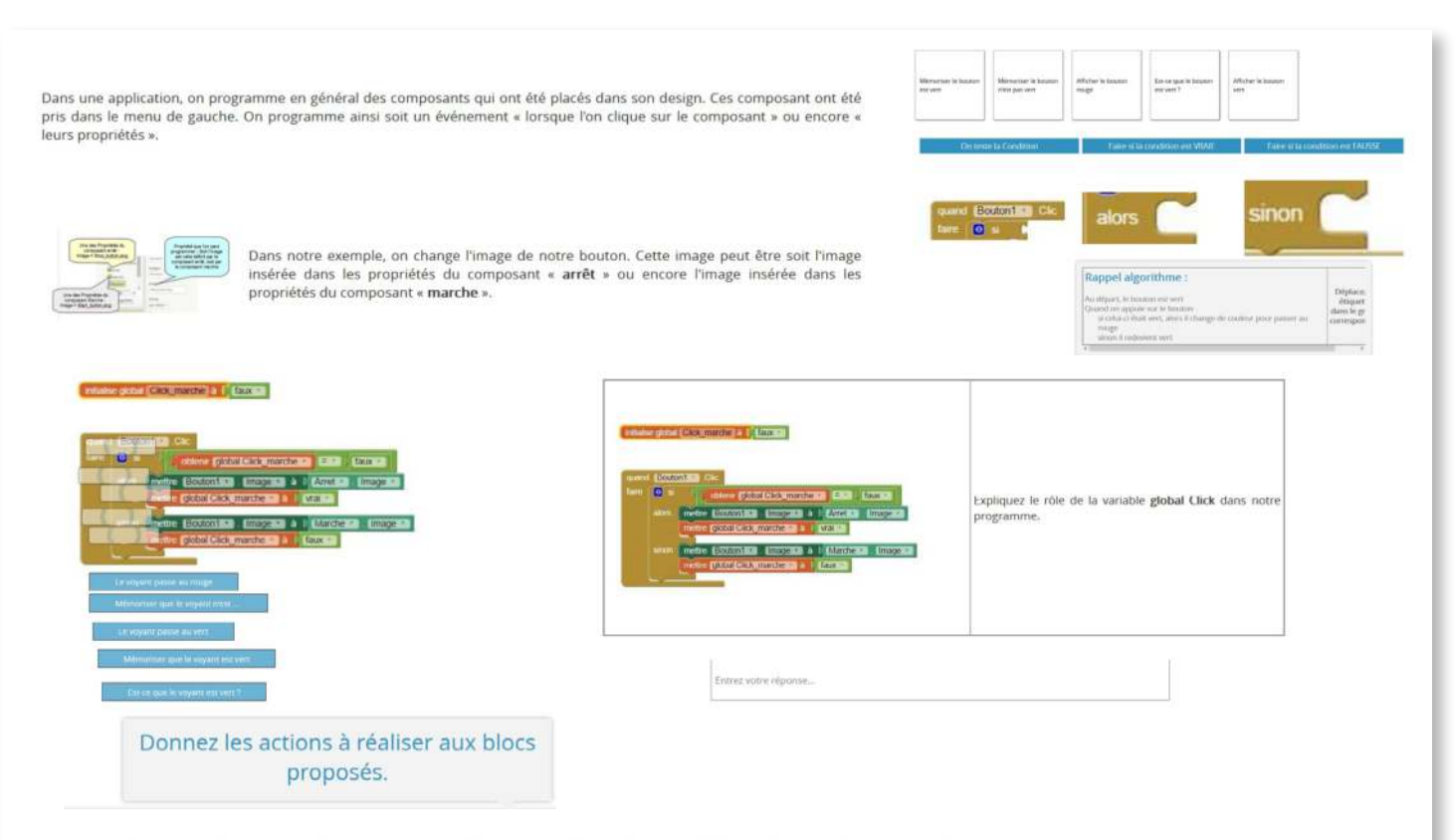

Dans un langage de programmation, on utilise des variables. Ces variables sont des espaces de stockage pour un résultat.

Elles peuvent être déclarées sous plusieurs formes. Pour une variable, on définit son type et sa « visibilité ».

En effet, une variable Global sera visible par tous les programmes mis en place pour notre application et une variable locale ne pourra être exploitée que par l'un des programmes qui l'a déclarée.

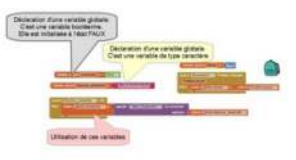

Son type dépend de l'usage qu'on va faire de cette variable : stocker des nombres, des lettres, une liste d'éléments ou encore un état.

### **Module 2:** App inventor pour les pros Même principe que le premier module

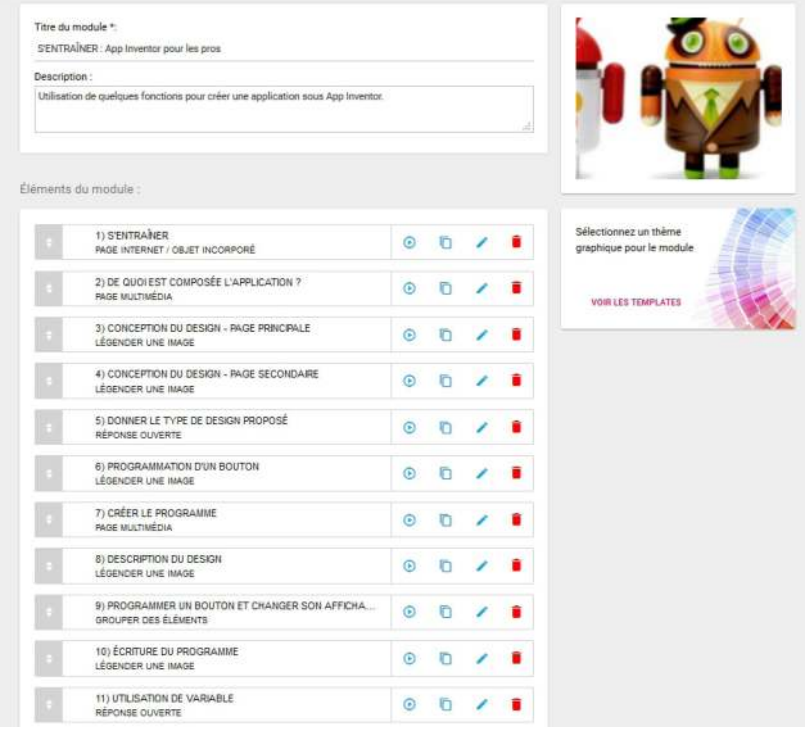

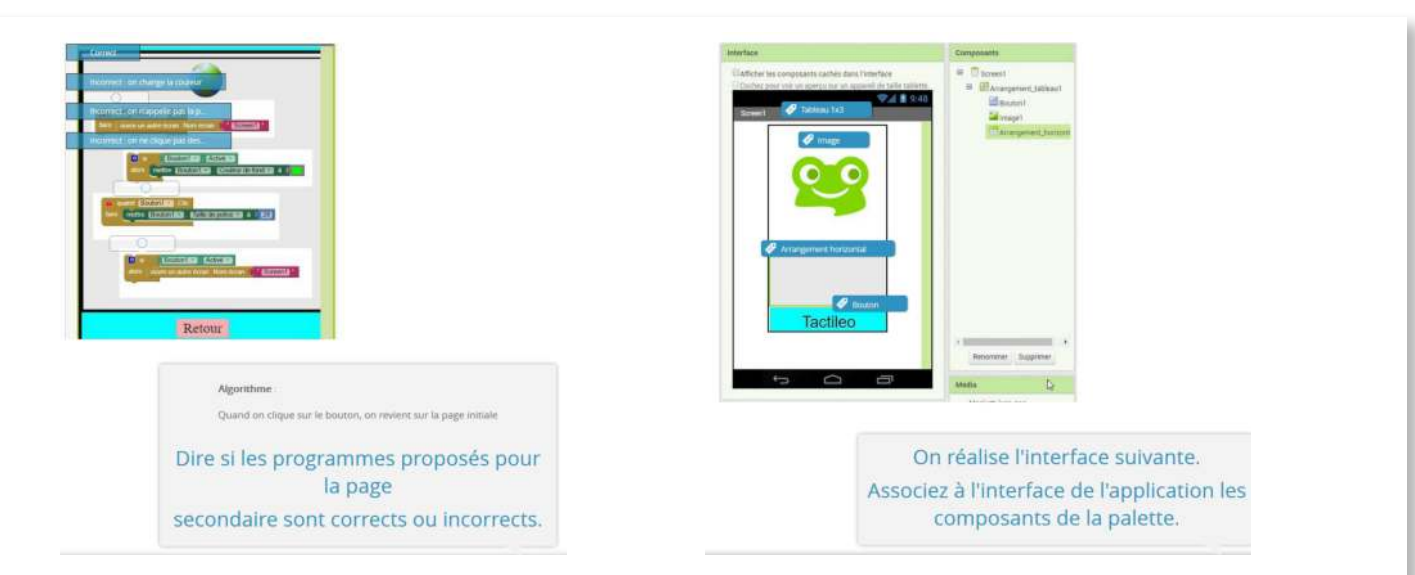

## **Bilan de la séance :**

Deux modules qui permettent aux élèves de découvrir à leur rythme l'application App inventor et de se familiariser avec cet environnement de programmation.

Les élèves découvrent également la notion d'interface graphique et comprennent comment on peut programmer de façon simple une application sous Android.

## **Plus-value de la BRNE :**

L'enseignant voit la progression des élèves dans son tableau de bord, il a accès aux résultats de chaque élève et peut proposer de la remédiation en cas de difficulté.

L'enseignant peut dupliquer ce module et le modifier en ajoutant ses propres ressources ou exercices, pour l'adapter à un projet de programmation personnalisé.

Découvrir la réalité augmentée et les logiciels qui permettent d'utiliser cette technique.